# **Sokrates WEB**

**Lehrerinnenverwaltung**

**Wochen-MDL Berechnung und Genehmigung**

# Bildungsdirektion Kärnten

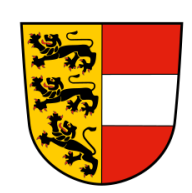

**Version: 25.03.2024**

## **Änderungsverlauf**

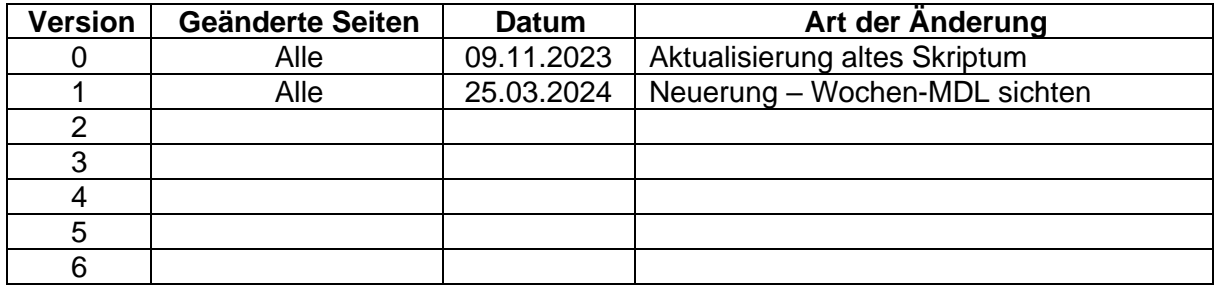

## Inhaltsverzeichnis

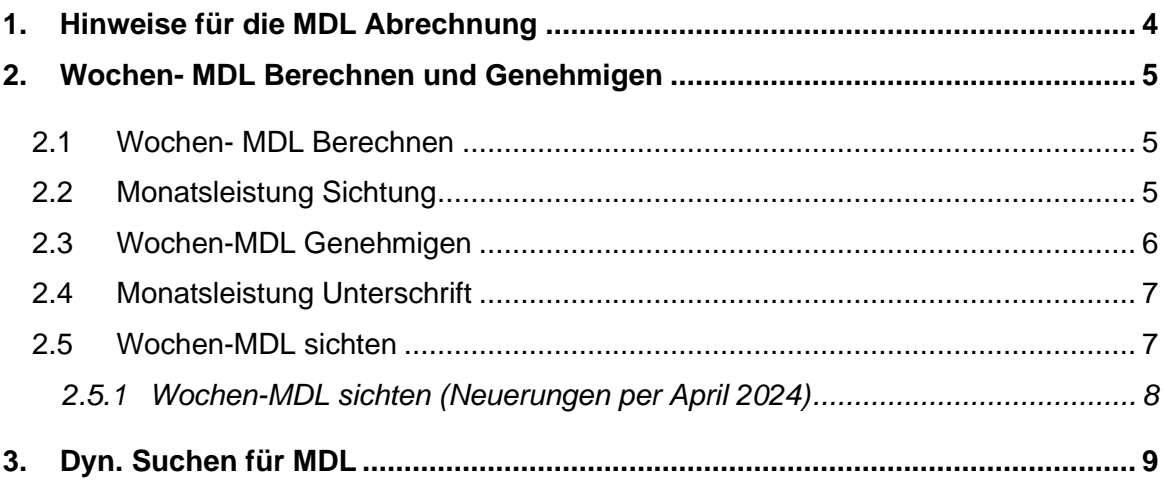

## <span id="page-3-0"></span>**1. Hinweise für die MDL Abrechnung**

**Bis zum 4. des Monats ist die Monatsleistung Sichtung** im Lehrerzimmer auszuhängen. Sollte es bis dato keine Einwände geben, sind diese **bis spätestens 5. des Monats** an den jeweiligen Bezirk zu genehmigen.

**(Leermeldungen sind ebenfalls zu genehmigen)**

Zu beachten für die Einzelleistungen (siehe Skriptum Einzelleistungen):

- **- Leitervertretungen** dürfen nur ganze Tage verrechnet werden.
- **-** Uhrzeit der **Absenz der Schulleitung** muss von 00:00 23:59 Uhr sein; sonst kein Anspruch;
- **-** In der Anmerkung der Einzelleistung muss der Grund der Abwesenheit und die Dauer gepflegt sein.
- Beispiel: Leitung Seminar, 01.10.20XX; Leitung erkrankt 01.10.-04.10.20XX
- **- Ausnahme**: Der Leiter hat eine Absenz durch eine Schulveranstaltung!

#### **Achtung bei Anzahl der Leitervertretungstage:**

**Sokrateswochenkalender** unterscheidet sich von der normalen **Kalenderwoche** (Laufendes Schuljahr – Dyn. Suche – Kategorie: Grunddaten – Name der Abfrage: 150 Schulwochen)

• **Schulveranstaltungen Leitung** – kann nur für **einen** Lehrer pro Schulveranstaltung geltend gemacht werden!

• **Gebührt nur bei 4 aneinander folgenden Tagen**.

#### Kostenstelle "ASVL":

Laufendes Schuljahr/LehrerInnen/Schulveranstaltungen pflegen/Suchen/Veranstaltung markieren /bearbeiten/Lehrer markieren/bearbeiten/Lehrer markieren/rechts die Kostenstelle "**ASVL**" auswählen/speichern

**Hinweis:** Die Verrechnung der Teilnahme an einer Schulveranstaltung wird **NICHT** über Sokrates Web geltend gemacht! Dies wird mittels **Bauschvergütung** verrechnet.

## <span id="page-4-0"></span>**2. Wochen- MDL Berechnen und Genehmigen**

### <span id="page-4-1"></span>**2.1Wochen- MDL Berechnen**

Laufendes Schuljahr /LehrerInnen/ Wochen-MDL-berechnen/ Monat auswählen/ Suchen

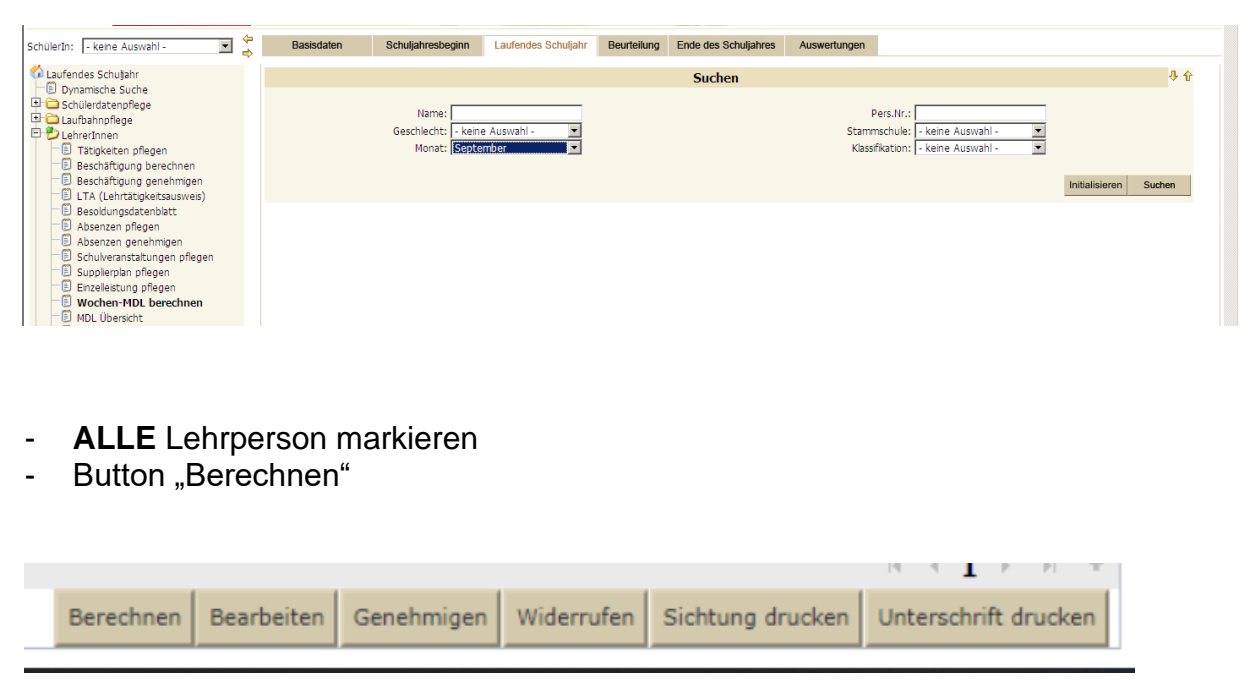

#### <span id="page-4-2"></span>**2.2 Monatsleistung Sichtung**

- ALLE Lehrpersonen markieren Button "Sichtung drucken"
- Daten kontrollieren

#### Mehrdienstleistungen - Monatsdarstellung

Sichtung für den Monat November

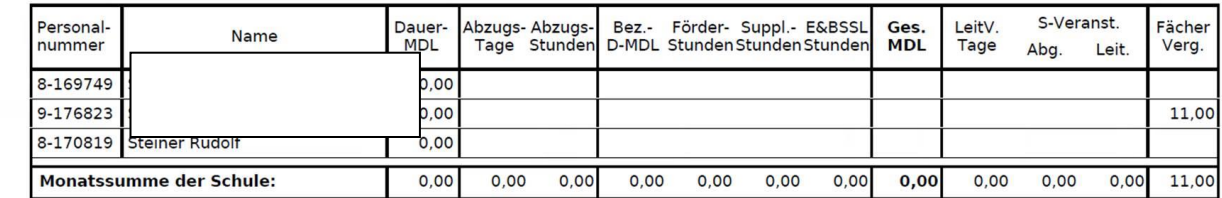

Sollten die Daten nicht korrekt sein, bitte Einzelleistungen bzw. Supplierpläne kontrollieren und korrigieren. Anschließend wieder Wochen-MDL berechnen!

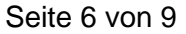

**Hinweis: Dienstrecht NEU** – Pädagogischer Dienst: Die Spalte Fächervergütung (Fächerverg.) wurde in der MDL Übersicht (Ausdruck) ergänzt.

#### **Wenn die Daten korrekt sind:**

#### <span id="page-5-0"></span>**2.3 Wochen-MDL Genehmigen**

- **ALLE** Lehrperson markieren (auch Leermeldungen sind durchzuführen!)
- Button "Genehmigen"

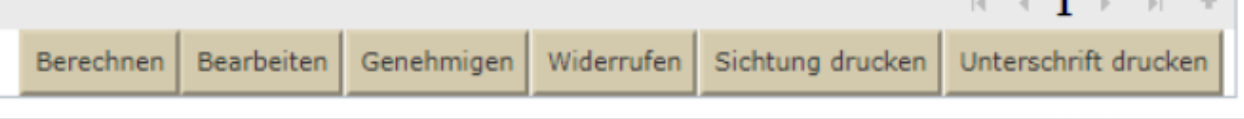

- Lehrperson sind **automatisch** ausgewählt
- Rechtes Auswahlfeld:

Die Felder "Weiterleiten", "Erfassungsdatum" und "erfasst von", sind **automatisch** hinterlegt

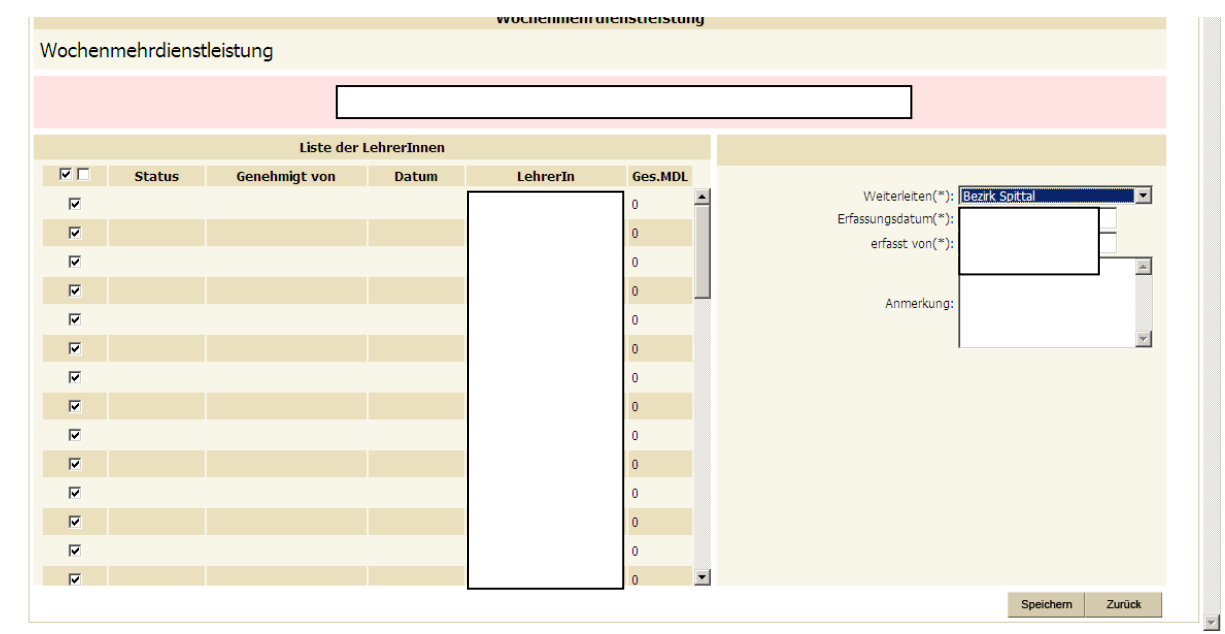

- Button "Speichern"
- Button "Zurück"

#### <span id="page-6-0"></span>**2.4 Monatsleistung Unterschrift**

ALLE Lehrpersonen markieren - Button "Unterschrift drucken"

#### Mehrdienstleistungen - Monatsdarstellung

#### Genehmigte Meldung für den Monat Oktober

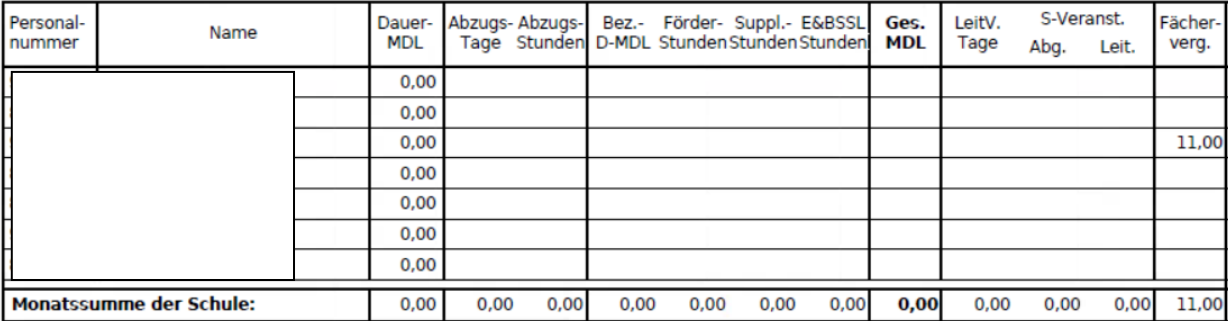

#### <span id="page-6-1"></span>**2.5 Wochen-MDL sichten**

Laufendes Schuljahr /LehrerInnen/ Wochen-MDL sichten/ Monat auswählen/ Suchen

Hier werden alle **Vergütungen, Leitervertretungen** und **Zulagen** aufgelistet, die im ausgewählten Monat über die MDL Genehmigung an SAP übermittelt werden. Spalte Zeitbereich beachten!

Im **Monat September** werden **alle** Zulagen übermittelt, in den darauf folgenden Monaten nur mehr jene Zulagen, wo eine Änderung durchgeführt wurde (zB Mehrstufenzulage)

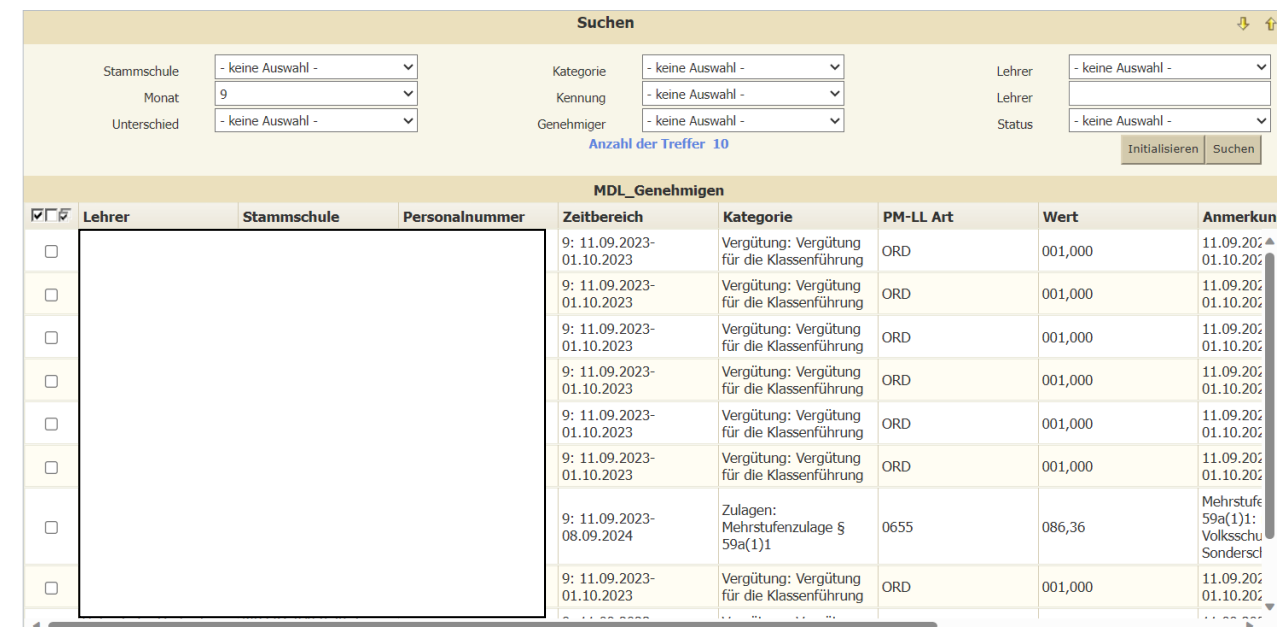

#### <span id="page-7-0"></span>**2.5.1 Wochen-MDL sichten (Neuerungen per April 2024)**

Eine Erweiterung unter Laufendes Schuljahr > LehrerInnen > Wochen -MDL-sichten wurde eingebaut  $\rightarrow$  Spalte Details.

Es zeigt folgende Werte ab sofort hier an:

#### **DMDL inklusive Abzugstage und Stunden**

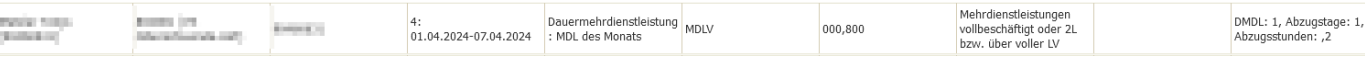

#### **Supplierstunden**

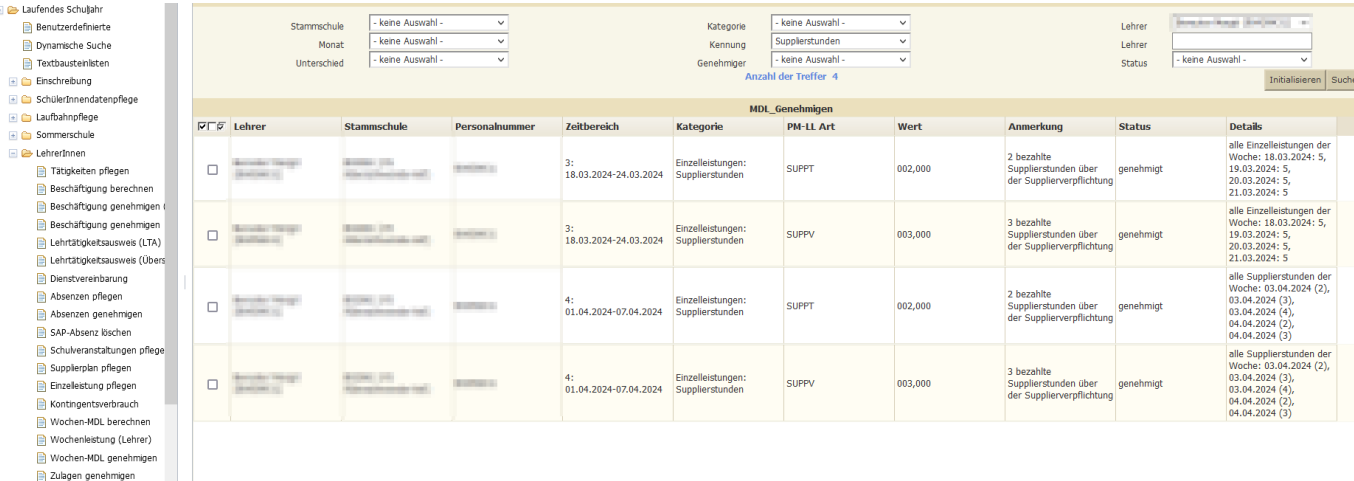

Hinweis: In dieser Spalte werden alle Supplierstunden der Schulwoche angezeigt – es gibt keine Differenzierung auf bezahlt oder unbezahlt. Es ist erkennbar, ob es sich um Einträge per Einzelleistung oder Supplierplan handelt

alle Einzelleistungen der Woche: 18.03.2024: 5. 19.03.2024: 5.  $20.03.2024:5,$ 21.03.2024: 5 alle Supplierstunden der Woche: 03.04.2024 (2), 03.04.2024 (3),  $03.04.2024(4)$ 04.04.2024 (2), 04.04.2024 (3)

Nochen-MDL sichten Wochen-MDL widerrufer

Bei den Einträgen unter Einzelleistung pflegen wird die Tagessumme angezeigt.

Bei den Einträgen unter Supplierplan pflegen wird nach dem Datum die Unterrichtsstunde angezeigt – dadurch werden mehrere Stunden an einem Tag einzeln angezeigt.

Seite 9 von 9 **Tätigkeiten inklusive Klassenbezeichnung aus dem Anmerkungsfeld der Tätigkeit**  $\Box$  - Reider State **REINFLORE** 3: Vergütung: Vergütung<br>26.02.2024-31.03.2024 Klassenführung - 8 61c Tätigkeiten: 01.09.2023 **Building** 001.000 26.02.2024 - 31.03.2024 genehmigt **Kurzbezeichnung der EMDL-Einträge inklusive Datum und Stundenausmaß** Projekt-,Förderstunde<br>am 06.03.2024 (1) **Bank Source** 3:<br>04.03.2024-10.03.2024 Einzelleistungen: 0 PH, 1 FÖ+TB-SVA, 0<br>weitere Einzelleistungen genehmigt Milleryn are 1980 MDLV 001,000

## <span id="page-8-0"></span>**3. Dyn. Suchen für MDL**

Laufendes Schuljahr/ Dynamische Suche

**Kategorie**: Lehrerliste

#### **Name der Abfrage**:

420: EinzelMDL Behörde (Liste der eingetragenen Einzelleistungen)

530: Details MDL (Liste analog Aktion "Wochen-MDL sichten")

540: Fächervergütung

590 MDL-Genehmigung (Kontrolle ob alle Lehrpersonen genehmigt wurden)